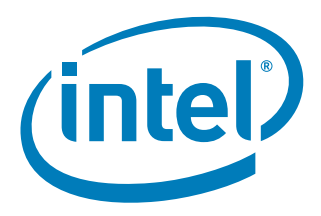

# **Intel® I/O Controller Hub 8 LAN NVM Map and Information Guide**

*January 2008*

 **316234-006 Revision 2.8**

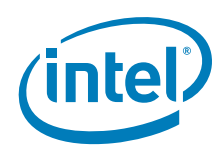

INFORMATION IN THIS DOCUMENT IS PROVIDED IN CONNECTION WITH INTEL® PRODUCTS. NO LICENSE, EXPRESS OR IMPLIED, BY ESTOPPEL OR OTHERWISE, TO ANY INTELLECTUAL PROPERTY RIGHTS IS GRANTED BY THIS DOCUMENT. EXCEPT AS PROVIDED IN INTEL'S TERMS AND CONDITIONS OF SALE FOR SUCH PRODUCTS, INTEL ASSUMES NO LIABILITY WHATSOEVER, AND INTEL DISCLAIMS ANY EXPRESS OR IMPLIED WARRANTY, RELATING TO SALE AND/OR USE OF INTEL PRODUCTS INCLUDING LIABILITY OR WARRANTIES RELATING TO FITNESS FOR A PARTICULAR PURPOSE,<br>MERCHANTABILITY, OR INFRINGEMENT OF ANY PATENT, COPYRIGHT OR OTHER INTELLECTUAL PROPERTY RIGHT. Intel pro use in medical, life saving, life sustaining, critical control or safety systems, or in nuclear facility applications.

Intel may make changes to specifications and product descriptions at any time, without notice

Intel Corporation may have patents or pending patent applications, trademarks, copyrights, or other intellectual property rights that relate to the presented subject matter. The furnishing of documents and other materials and information does not provide any license, express or implied, by estoppel<br>or otherwise, to any such patents, trademarks, copyrights, or other in

IMPORTANT - PLEASE READ BEFORE INSTALLING OR USING INTEL® PRE-RELEASE PRODUCTS.

Please review the terms at [http://www.intel.com/netcomms/prerelease\\_terms.htm](http://www.intel.com/netcomms/prerelease_terms.htm) carefully before using any Intel® pre-release product, including any<br>evaluation, development or reference hardware and/or software product (coll indicate your acceptance of these terms, which constitute the agreement (the "Agreement") between you and Intel Corporation ("Intel"). In the event<br>that you do not agree with any of these terms and conditions, do not use o Designers must not rely on the absence or characteristics of any features or instructions marked "reserved" or "undefined." Intel reserves these for future definition and shall have no responsibility whatsoever for conflicts or incompatibilities arising from future changes to them.

Intel processor numbers are not a measure of performance. Processor numbers differentiate features within each processor family, not across different<br>processor families. See [http://www.intel.com/products/processor\\_number](http://www.intel.com/products/processor_number) f

This document contains information on products in the design phase of development. The information here is subject to change without notice. Do not finalize a design with this information.

The I/O Control Hub (ICH8) may contain design defects or errors known as errata which may cause the product to deviate from published specifications. Current characterized errata are available on request.

Hyper-Threading Technology requires a computer system with an Intel® Pentium® 4 processor supporting HT Technology and a HT Technology enabled chipset, BIOS and operating system. Performance will vary depending on the specific hardware and software you use. See [http://www.intel.com/](http://www.intel.com/products/ht/Hyperthreading_more.htm)<br>[products/ht/Hyperthreading\\_more.htm](http://www.intel.com/products/ht/Hyperthreading_more.htm) for additional information.

Contact your local Intel sales office or your distributor to obtain the latest specifications and before placing your product order.

Copies of documents which have an ordering number and are referenced in this document, or other Intel literature, may be obtained from: Intel Corporation

P.O. Box 5937

Denver, CO 80217-9808

or call in North America 1-800-548-4725, Europe 44-0-1793-431-155, France 44-0-1793-421-777, Germany 44-0-1793-421-333, other Countries 708- 296-9333.

Intel and Intel logo are trademarks or registered trademarks of Intel Corporation or its subsidiaries in the United States and other countries.

\*Other names and brands may be claimed as the property of others.

Copyright © 2008, Intel Corporation. All Rights Reserved.

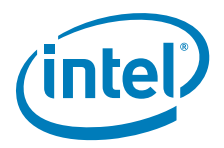

## **Contents**

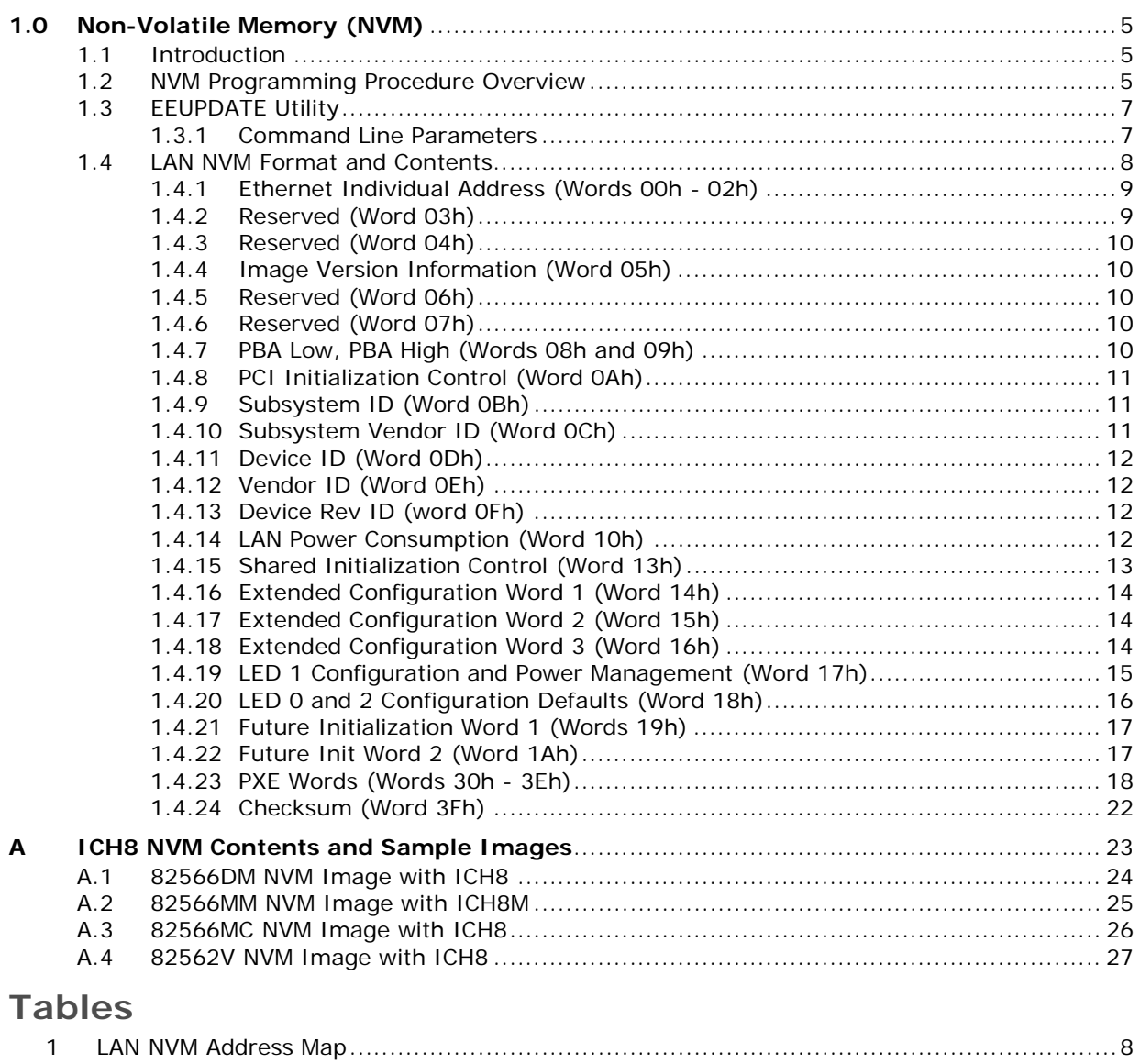

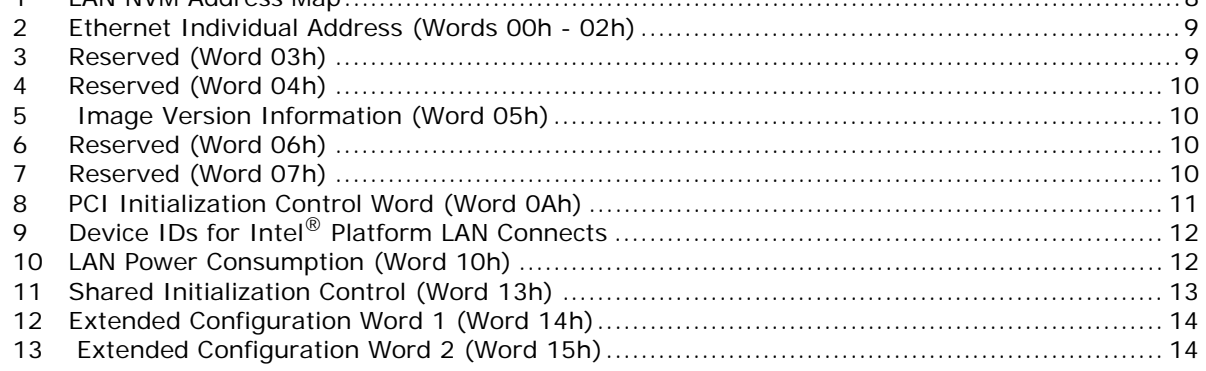

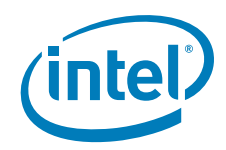

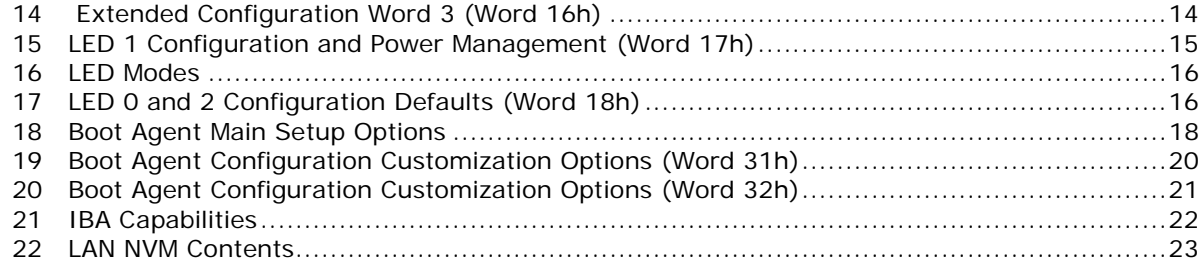

# **Revision History**

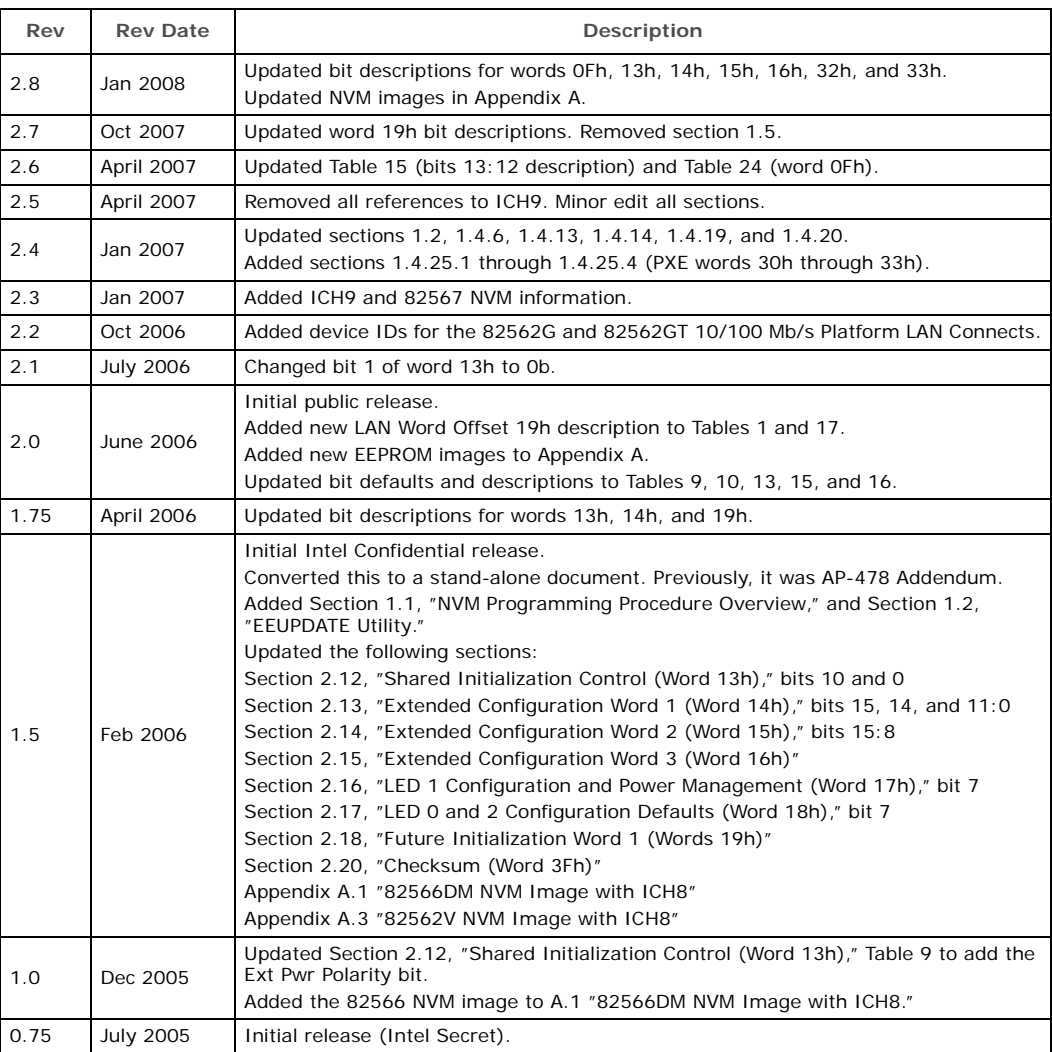

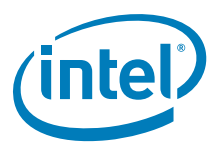

### <span id="page-4-0"></span>**1.0 Non-Volatile Memory (NVM)**

### <span id="page-4-1"></span>**1.1 Introduction**

The document is intended for designs using the 10/100/1000 Mb/s LAN controller that<br>is integrated into the Intel® I/O Control Hub 8 (ICH8) device.

The NVM space is used for hardware and software configuration. It is also read by software to determine and configure specific design features.

Unless otherwise specified, all numbers in this document use the following numbering convention:

- Numbers that do not have a suffix are decimal (base 10).
- Numbers with a suffix of "h" are hexadecimal (base 16).
- Numbers with a suffix of "b" are binary (base 2).

### <span id="page-4-2"></span>**1.2 NVM Programming Procedure Overview**

The LAN NVM shares space on an SPI Flash device (or devices) along with the BIOS, Manageability Firmware, and a Flash Descriptor Region. It is programmed through the ICH8. This combined image is shown in [Figure 1](#page-5-0). The Flash Descriptor Region is used to define vendor specific information and the location, allocated space, and read and write permissions for each region. The Manageability (ME) Region contains the code and<br>configuration data for ME functions such as Intel® Active Management Technology, ASF, and Advanced Fan Speed Control. The system BIOS is contained in the BIOS Region. The ME Region and BIOS Region are beyond the scope of this document and a more detailed explanation of these areas can be found in the *Intel® I/O Controller Hub 8 (ICH8) Family External Design Specification (ICH8 EDS)*. This document describes the LAN image contained in the Gigabit Ethernet (GbE) region. Fast Ethernet (**82562V**) images are also described.

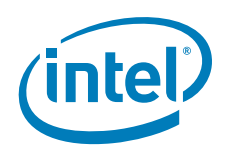

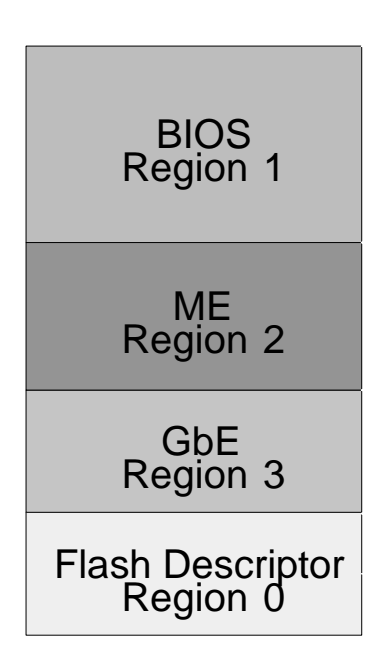

#### <span id="page-5-0"></span>**Figure 1. LAN NVM Regions**

To access the NVM, it is essential to correctly setup the following:

- 1. A valid Flash Descriptor Region must be present. Details for the Flash Descriptor Region are contained in the ICH8 EDS. The FTOOL.exe utility provides the easiest method of configuring this descriptor region. This process is described in detail in the *Intel® Active Management Technology OEM Bring-Up Guide*. FTOOL.exe and the *Intel® Active Management Technology OEM Bring-Up Guide* can be obtained as part of the Intel Active Client Manager kit on ARMS (https://platformsw.intel.com/) or by contacting your local Intel representative.
- 2. The GbE region must be part of the original image flashed onto the part.
- 3. For Intel LAN tools and drivers to work correctly, the BIOS must set the VSCC register(s) correctly. This information is described in ICH8 EDS, section 24.1.
- 4. The GbE region of the NVM must be accessible. To keep this region accessible, the Protected Range register of the GbE LAN Memory Mapped Configuration registers must be set to their default value of 0000 0000h. (The GbE Protected Range registers are described in the ICH8 EDS).
- 5. If you are using the **82566**, the ICH8 soft strap for the GLCI interface must be set correctly. Bit 19 of STRP0 must be set to 1b (as described in the ICH8 EDS). For the **82562V**, this bit can be set to 0b, since it does not use the GLCI bus.

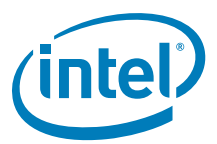

6. The sector size of the NVM must equal 256 bytes, 4 KB, or 64 KB. When a Flash device that uses a 64 KB sector erase is used, the GbE region size must equal 128 KB. If the Flash part uses a 4 KB or 256-byte sector erase, then the GbE region size must be set to 8 KB.

The NVM image contains both static and dynamic data. The static data is the basic platform configuration, and includes OEM specific configuration bits as well as the unique Printed Circuit Board Assembly (PBA). The dynamic data holds the product's Ethernet Individual Address (IA) and Checksum. This file can be created in a simple text editor and follows the format shown in [Appendix A,](#page-22-0) which provides examples of GbE Region NVM maps for ICH8-based designs. Fast Ethernet (**82562V**) images are also provided.

### <span id="page-6-0"></span>**1.3 EEUPDATE Utility**

Intel has created an EEUPDATE utility that can be used to update the GbE region images during in-circuit programming. The tool uses two basic data files outlined in the following section (static data file and IA address file). The EEUPDATE utility is flexible and can be used to update the entire GbE region image or only the IA address of the LAN controller. In addition, it also corrects the GbE component checksum field after the region is modified (FTOOL does not have this ability). For more information on how to use EEUPDATE, refer to the eeupdate.txt file that is included with the EEUPDATE utility.

To obtain a copy of this program, contact your Intel representative.

### <span id="page-6-1"></span>**1.3.1 Command Line Parameters**

The DOS command format is as follows:

EEUPDATE Parameter\_1 Parameter\_2

where:

Parameter $_1$  = /D or /A

/D is used to update the entire GbE region image.

/A is used to update just the Ethernet Individual Address.

Parameter  $2 =$  filename

In Example 1, Parameter\_2 is file1.eep, which contains the complete NVM image in a specific format used to update the complete GbE region. All comments in the .eep file must be preceded by a semicolon  $($ ;  $).$ 

**Example 1. EEUPDATE /D file1.eep**

In Example 1, Parameter 2 is file2.dat, which contains a list of IA addresses. The EEUPDATE utility finds the first unused address from this file and uses it to update the NVM. An address is marked used if it is followed by a date stamp. When the utility uses a specific address, a log file called eelog.dat is updated with that address. This updated file should be used as the .dat file for the next update.

[Appendix A](#page-22-0) provides an example of the raw GbE region contents. Fast Ethernet (**82562V**) images are also provided.

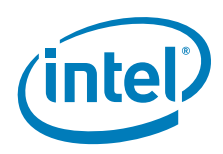

### <span id="page-7-0"></span>**1.4 LAN NVM Format and Contents**

[Table 1](#page-7-1) lists the NVM maps for the LAN region. Each word listed is described in detail in the following sections.

### <span id="page-7-1"></span>**Table 1. LAN NVM Address Map**

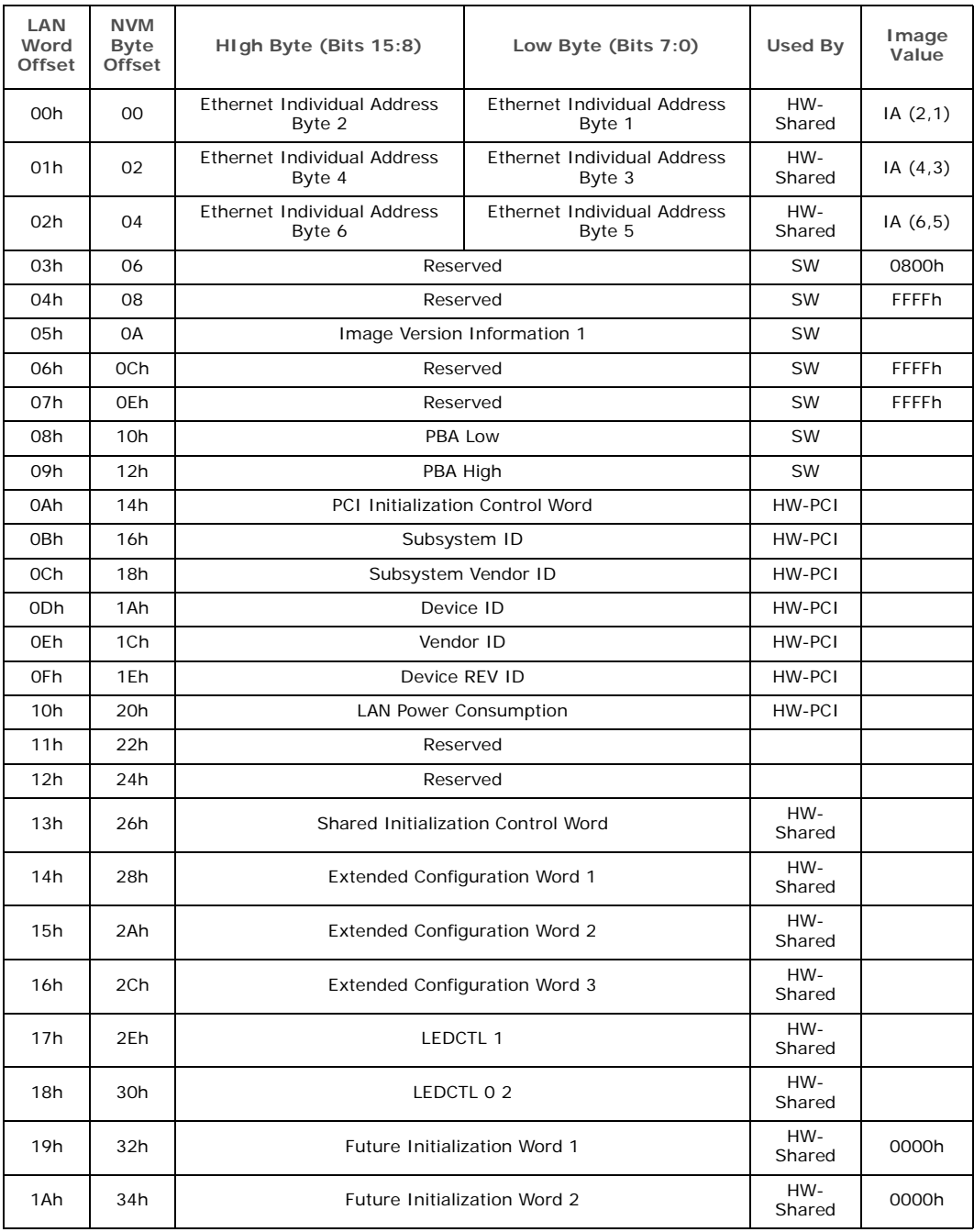

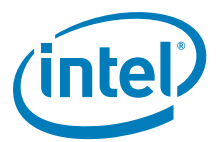

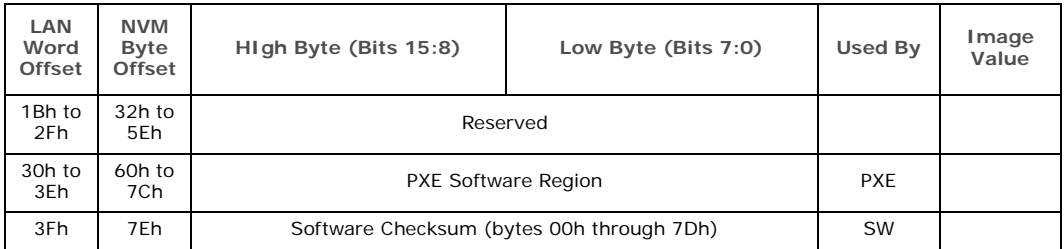

*Notes:*

- 1. SW = Software: This is access from the network configuration tools and drivers.<br>2 PXE = PXE Boot Agent: This is access from the PXE Option ROM code in BIOS
	- PXE = PXE Boot Agent: This is access from the PXE Option ROM code in BIOS.
- 3. HW-Shared = Hardware Shared: This is read on when the Shared Configuration is reset.
- 4. HW-PCI = Hardware PCI: This is read when the PCI Configuration is reset.

#### <span id="page-8-0"></span>**1.4.1 Ethernet Individual Address (Words 00h - 02h)**

The Ethernet Individual Address (IA) is a six-byte field that must be unique for each adapter card or LOM and unique for each copy of the NVM image. The first three bytes are vendor specific. (For example, these bytes equal 00 AA 00 or 00 A0 C9 for Intel products.) The last three bytes must be unique for each copy of the NVM. OEM versions of the product might be required to have non-Intel ID's in the first three byte positions. The value from this field is loaded into the Receive Address Register 0 (RAL0/RAH0). The Intel default is listed in [Table 2](#page-8-2).

#### <span id="page-8-2"></span>**Table 2. Ethernet Individual Address (Words 00h - 02h)**

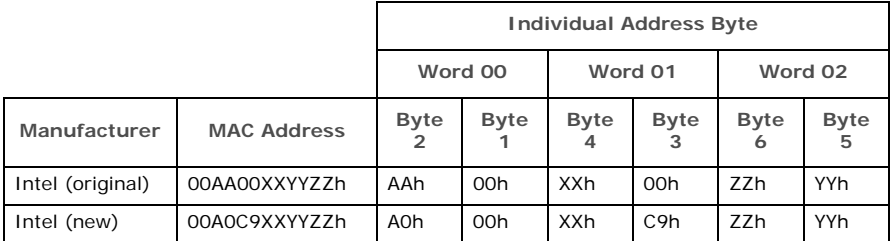

*Note:* The Ethernet IA is byte swapped, as listed in [Table 2.](#page-8-2)

The IA bytes read from the NVM are used by the ICH8 until an IA Setup command is issued by software. The IA defined by the IA Setup command overrides the IA read from the NVM.

#### <span id="page-8-1"></span>**1.4.2 Reserved (Word 03h)**

#### <span id="page-8-3"></span>**Table 3. Reserved (Word 03h)**

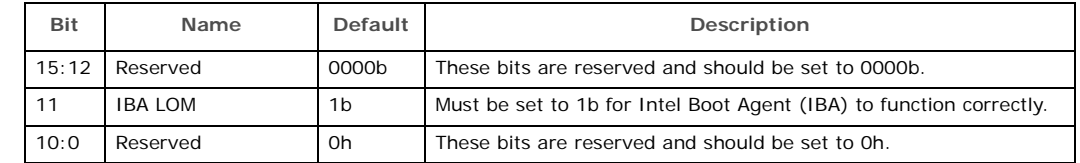

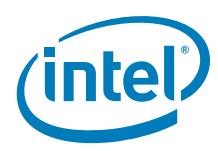

### <span id="page-9-0"></span>**1.4.3 Reserved (Word 04h)**

#### <span id="page-9-5"></span>**Table 4. Reserved (Word 04h)**

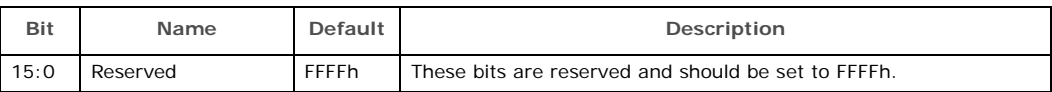

### <span id="page-9-1"></span>**1.4.4 Image Version Information (Word 05h)**

#### <span id="page-9-6"></span>**Table 5. Image Version Information (Word 05h)**

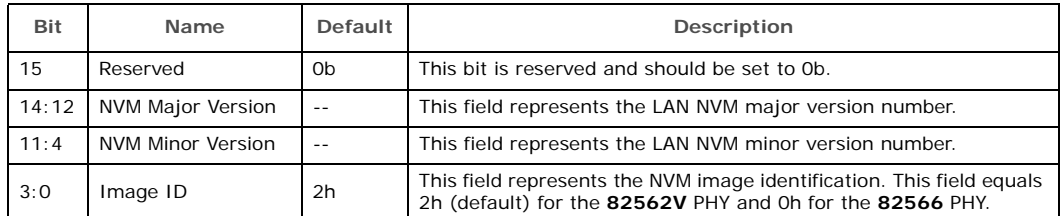

### <span id="page-9-2"></span>**1.4.5 Reserved (Word 06h)**

#### <span id="page-9-7"></span>**Table 6. Reserved (Word 06h)**

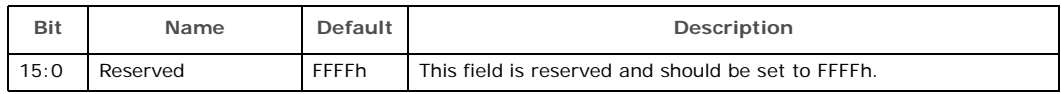

### <span id="page-9-3"></span>**1.4.6 Reserved (Word 07h)**

#### <span id="page-9-8"></span>**Table 7. Reserved (Word 07h)**

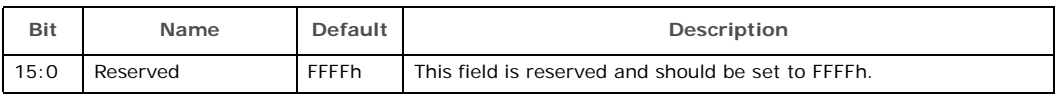

### <span id="page-9-4"></span>**1.4.7 PBA Low, PBA High (Words 08h and 09h)**

The nine digit printed board assembly (PBA) number used for Intel manufactured adapter cards are stored in a four-byte field. The dash and the first digit of the threedigit suffix are not stored.

#### **1.4.7.1 PBA Example**

If the PBA Number is "123456-003"

then word  $08h = 1234h$  and word  $09h = 5603h$ .

Through the course of hardware changes, the suffix field (byte 4) is incremented. The purpose of this information is to enable customer support (or any user) to identify the exact revision level of a product. The software device driver should not rely on this field to identify the product or its capabilities.

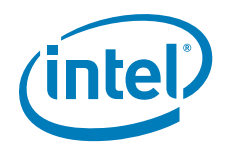

### <span id="page-10-0"></span>**1.4.8 PCI Initialization Control (Word 0Ah)**

This word contains initialization values that:

- Set defaults for some internal registers.
- Enable/disable specific features.
- Determine which PCI configuration space values are loaded from the NVM.

### <span id="page-10-3"></span>**Table 8. PCI Initialization Control Word (Word 0Ah)**

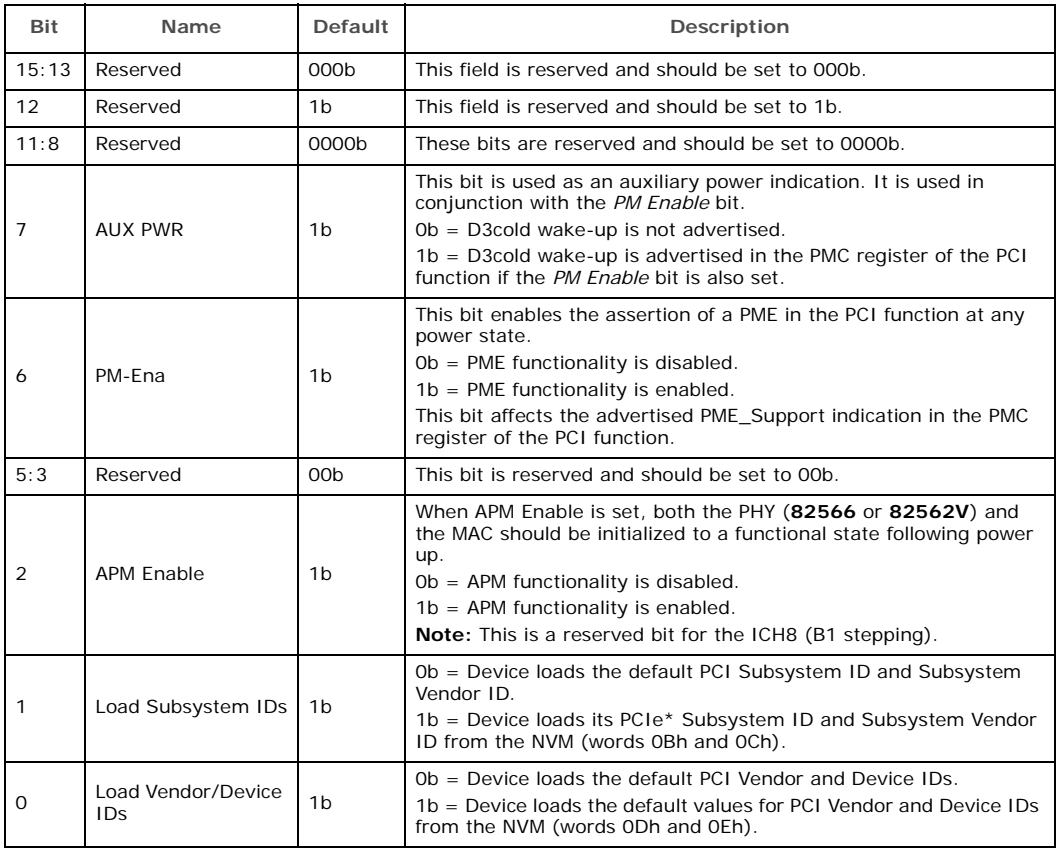

### <span id="page-10-1"></span>**1.4.9 Subsystem ID (Word 0Bh)**

If Load Subsystem IDs bit of word 0Ah is set to 1b, this word is read in to initialize the Subsystem ID. The Subsystem ID default value is 0000h.

### <span id="page-10-2"></span>**1.4.10 Subsystem Vendor ID (Word 0Ch)**

If Load Subsystem IDs bit of word 0Ah is set to 1b, this word is read in to initialize the Subsystem Vendor ID. The Subsystem Vendor ID default value is 8086h.

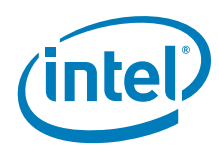

### <span id="page-11-0"></span>**1.4.11 Device ID (Word 0Dh)**

If the *Load Vendor/Device IDs* bit in word 0Ah is set to 1b, this word is read to initialize the Device ID of the LAN function.

### <span id="page-11-4"></span>**Table 9. Device IDs for Intel® Platform LAN Connects**

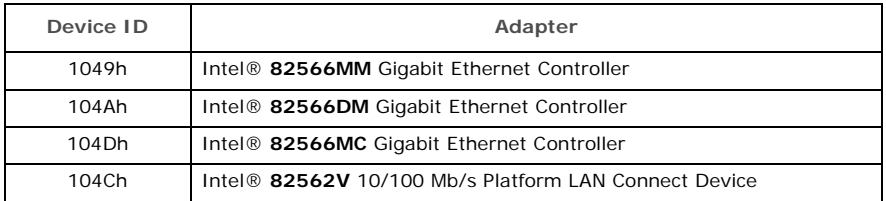

### <span id="page-11-1"></span>**1.4.12 Vendor ID (Word 0Eh)**

If the Load Vendor/Device IDs bit in word 0Ah is set to 1b, this word is read to initialize the Vendor ID. The default Vendor ID value is 8086h.

### <span id="page-11-2"></span>**1.4.13 Device Rev ID (word 0Fh)**

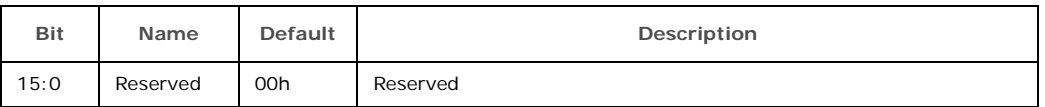

### <span id="page-11-3"></span>**1.4.14 LAN Power Consumption (Word 10h)**

This word is only relevant when power management is enabled.

#### <span id="page-11-5"></span>**Table 10. LAN Power Consumption (Word 10h)**

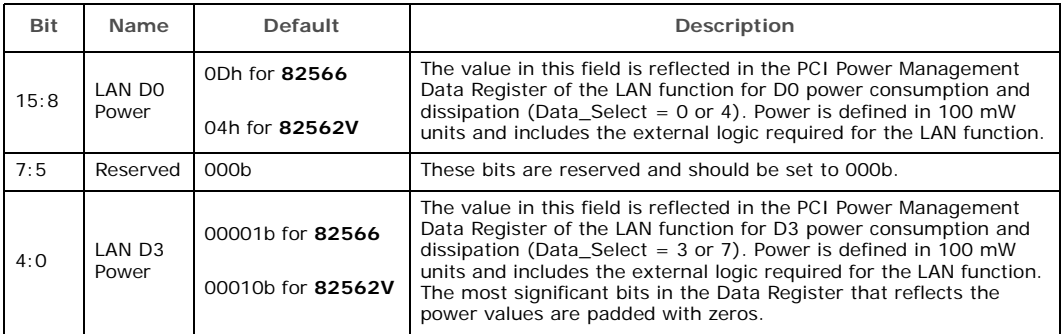

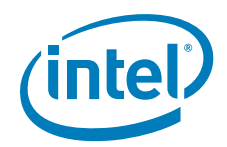

### <span id="page-12-0"></span>**1.4.15 Shared Initialization Control (Word 13h)**

This word controls general initialization values.

### <span id="page-12-1"></span>**Table 11. Shared Initialization Control (Word 13h)**

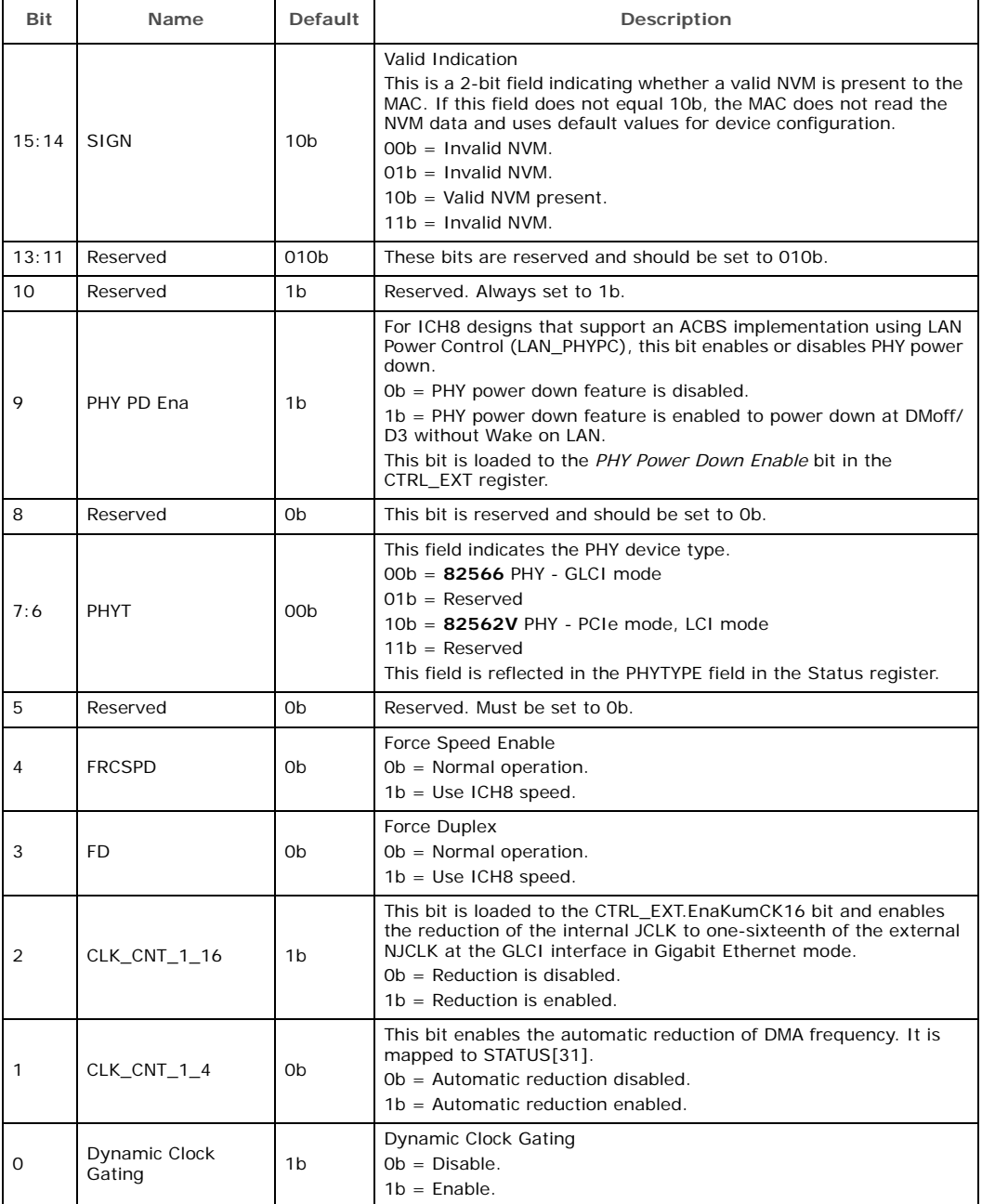

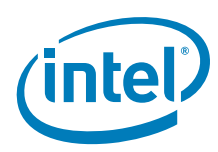

### <span id="page-13-0"></span>**1.4.16 Extended Configuration Word 1 (Word 14h)**

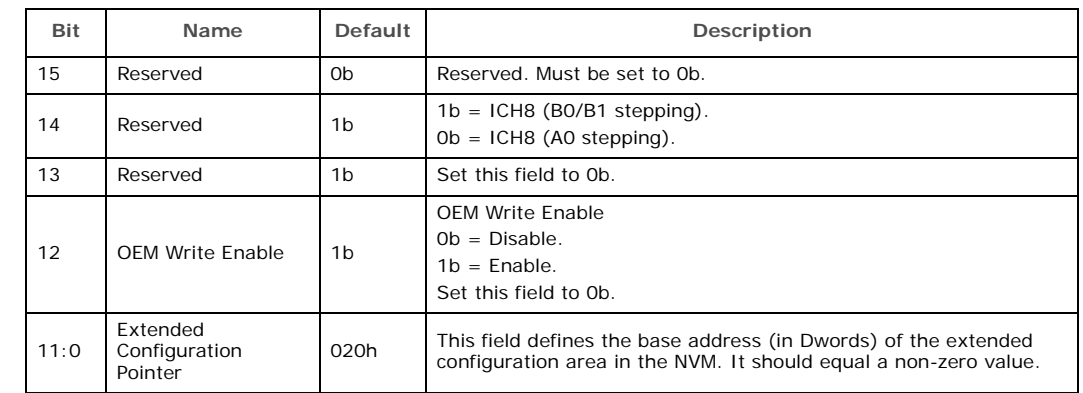

### <span id="page-13-3"></span>**Table 12. Extended Configuration Word 1 (Word 14h)**

### <span id="page-13-1"></span>**1.4.17 Extended Configuration Word 2 (Word 15h)**

<span id="page-13-4"></span>**Table 13. Extended Configuration Word 2 (Word 15h)**

| Bit  | Name                          | Default | Description                                                                                                    |
|------|-------------------------------|---------|----------------------------------------------------------------------------------------------------|
| 15:8 | <b>Extended PHY</b><br>Length | 37h     | This field identifies the size (in Dwords) of the extended PHY<br>configuration area.<br>For the 82566 PHY, if the extended PHY configuration area is<br>disabled, the length must be set to 37h. |
| 7:0  | Reserved                      | 00h     | These bits are reserved and should be set to 00h.                                                                                                    |

### <span id="page-13-2"></span>**1.4.18 Extended Configuration Word 3 (Word 16h)**

### <span id="page-13-5"></span>**Table 14. Extended Configuration Word 3 (Word 16h)**

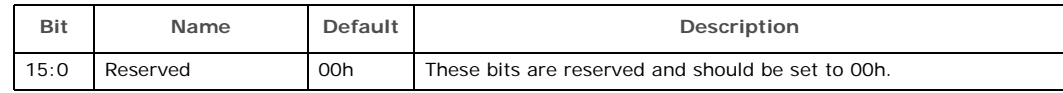

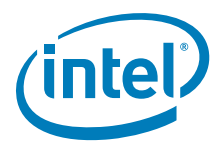

### <span id="page-14-0"></span>**1.4.19 LED 1 Configuration and Power Management (Word 17h)**

This field specifies the default values for the LEDCTL register fields controlling the LED1 (LINK\_1000) output behaviors and the OEM fields defining the PHY power management parameters loaded to the PHY\_CTRL register.

#### <span id="page-14-1"></span>**Table 15. LED 1 Configuration and Power Management (Word 17h)**

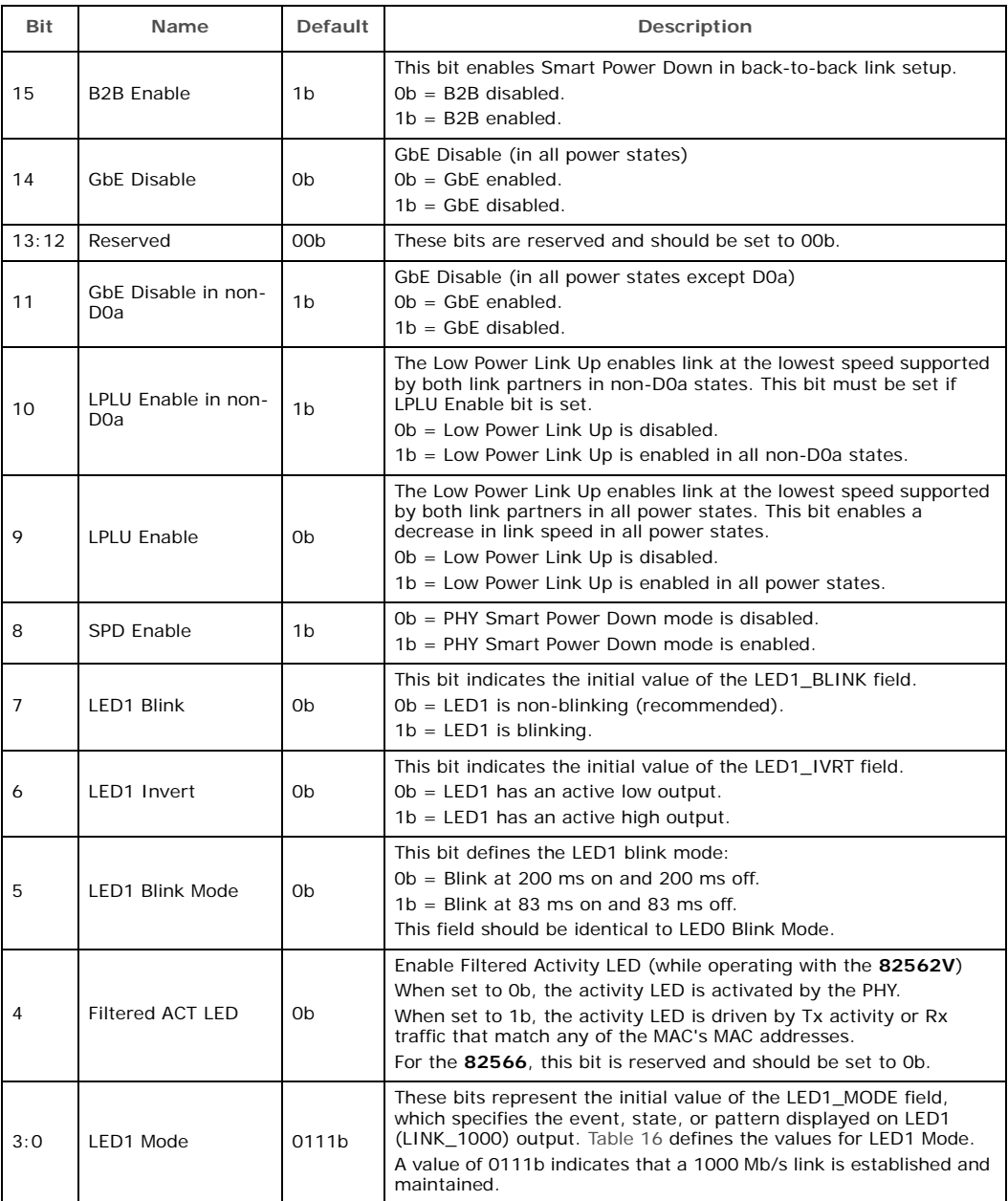

The following table lists the LED modes defined in bits 3:0 of this word.

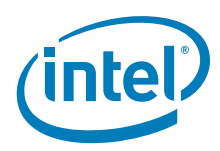

#### <span id="page-15-1"></span>**Table 16. LED Modes**

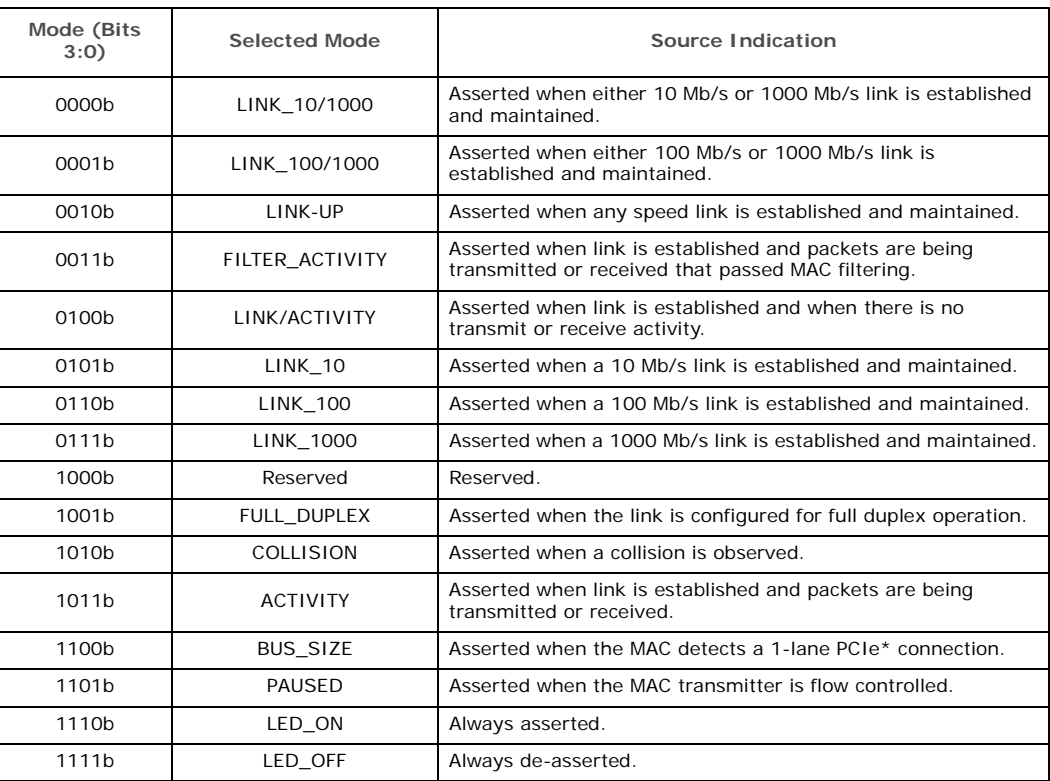

### <span id="page-15-0"></span>**1.4.20 LED 0 and 2 Configuration Defaults (Word 18h)**

This NVM word specifies the hardware defaults for the LEDCTL register fields controlling the LED0 (LINK/ACTIVITY) and LED2 (LINK\_100) output behaviors.

### <span id="page-15-2"></span>**Table 17. LED 0 and 2 Configuration Defaults (Word 18h)**

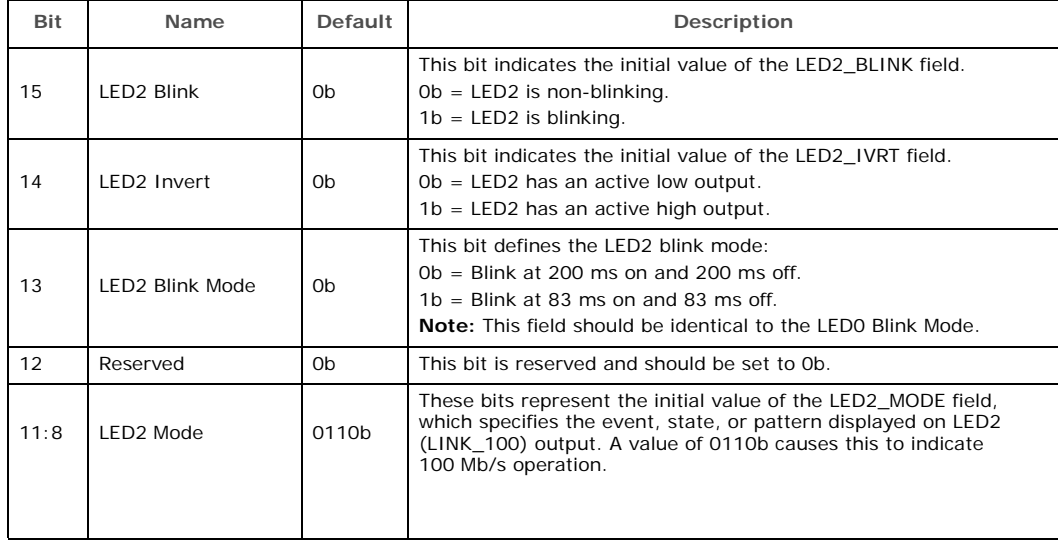

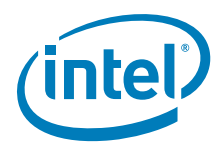

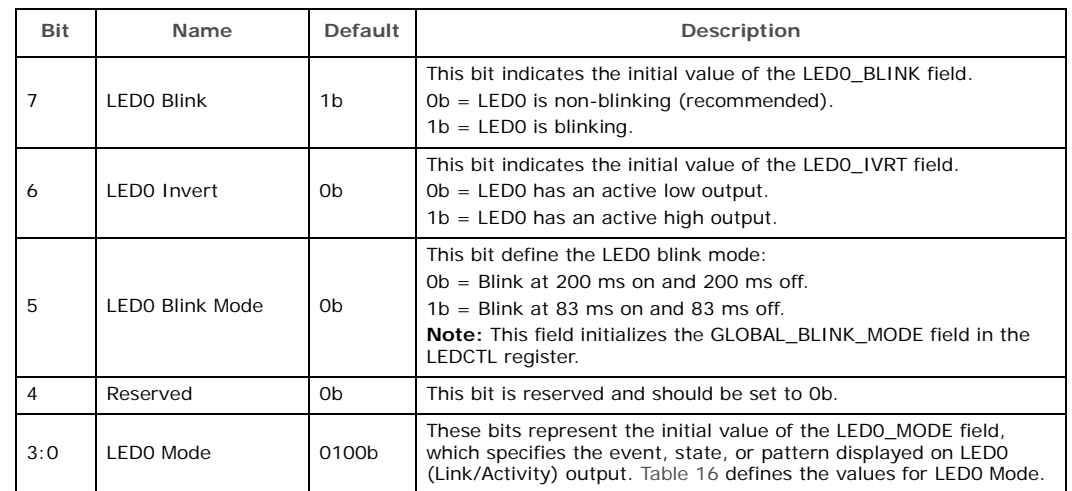

### **Table 17. LED 0 and 2 Configuration Defaults (Word 18h)**

[Table 16, "LED Modes"](#page-15-1) above summarizes the LED modes defined in bits 3:0 of this word.

### <span id="page-16-0"></span>**1.4.21 Future Initialization Word 1 (Words 19h)**

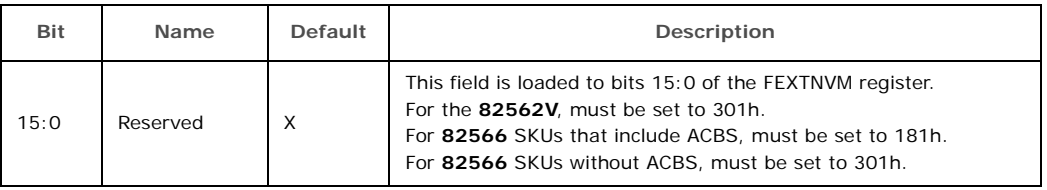

### <span id="page-16-1"></span>**1.4.22 Future Init Word 2 (Word 1Ah)**

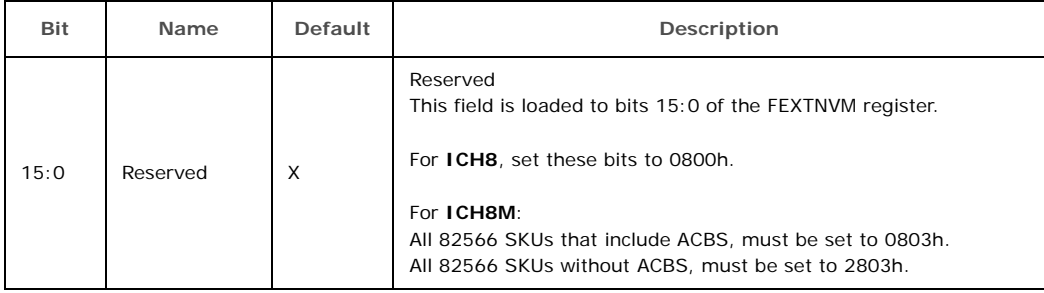

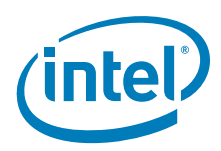

### <span id="page-17-0"></span>**1.4.23 PXE Words (Words 30h - 3Eh)**

Words 30h through 3Eh (bytes 60h through 7Dh) have been reserved for configuration and version values to be used by PXE code.

### **1.4.23.1 Boot Agent Main Setup Options (Word 30h)**

The boot agent software configuration is controlled by the NVM with the main setup options stored in word 30h. These options are those that can be changed by using the Control-S setup menu or by using the IBA Intel Boot Agent utility. Note that these settings only apply to Boot Agent software.

<span id="page-17-1"></span>**Table 18. Boot Agent Main Setup Options**

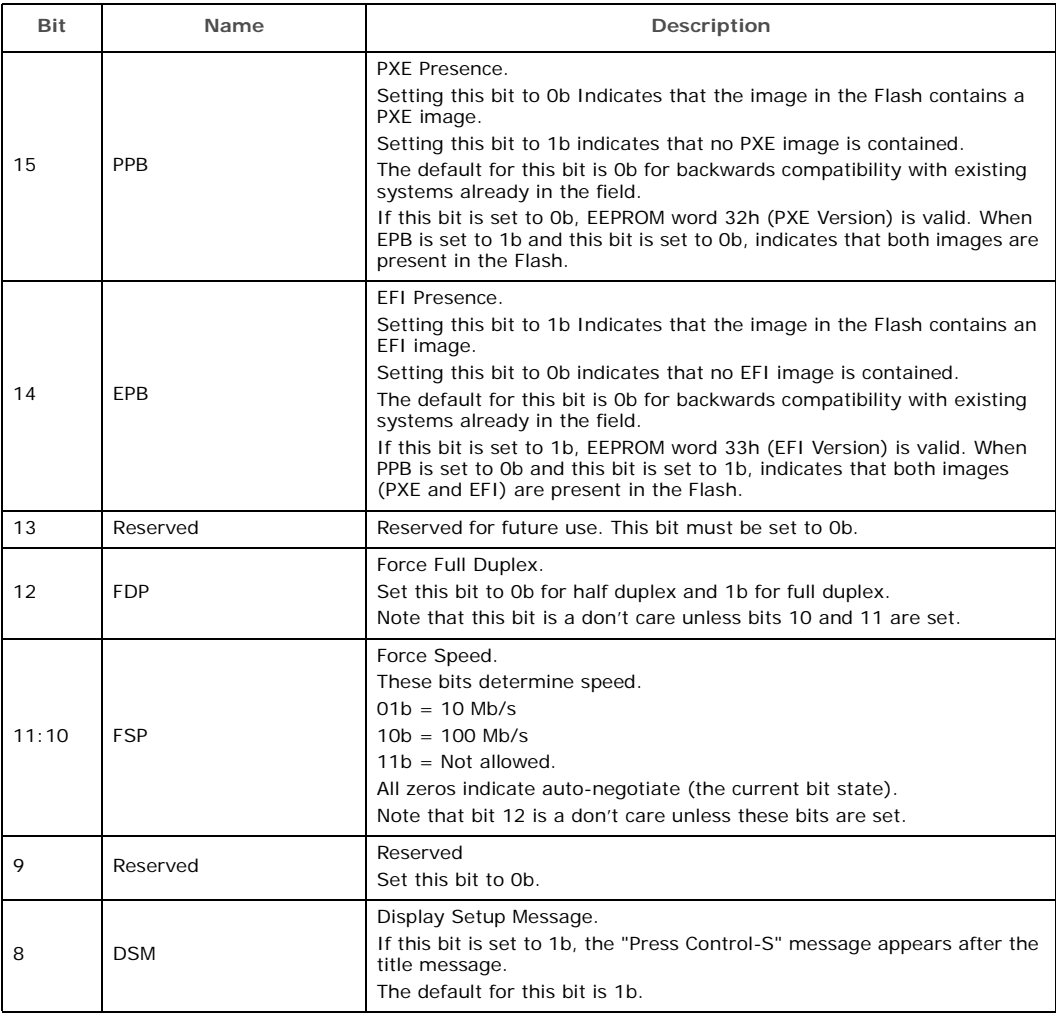

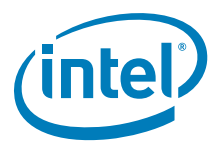

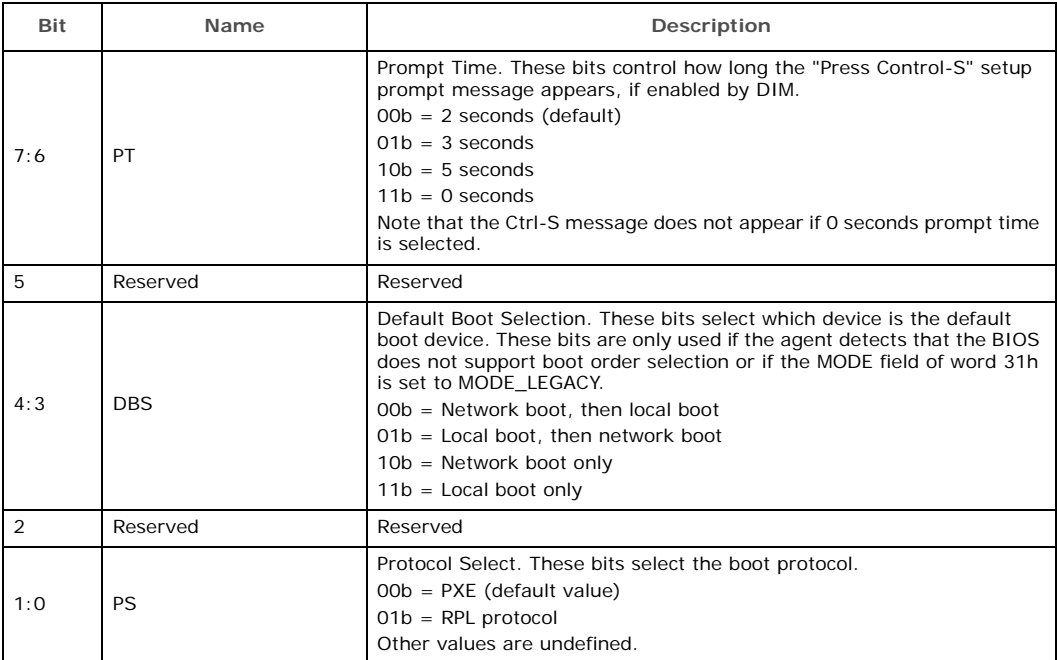

### **1.4.23.2 Boot Agent Configuration Customization Options (Word 31h)**

Word 31h contains settings that can be programmed by an OEM or network administrator to customize the operation of the software. These settings cannot be changed from within the Control-S setup menu or the IBA Intel Boot Agent utility. The lower byte contains settings that would typically be configured by a network administrator using the Intel Boot Agent utility; these settings generally control which setup menu options are changeable. The upper byte are generally settings that would be used by an OEM to control the operation of the agent in a LOM environment, although there is nothing in the agent to prevent their use on a NIC implementation.

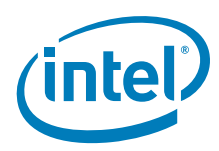

### <span id="page-19-0"></span>**Table 19. Boot Agent Configuration Customization Options (Word 31h)**

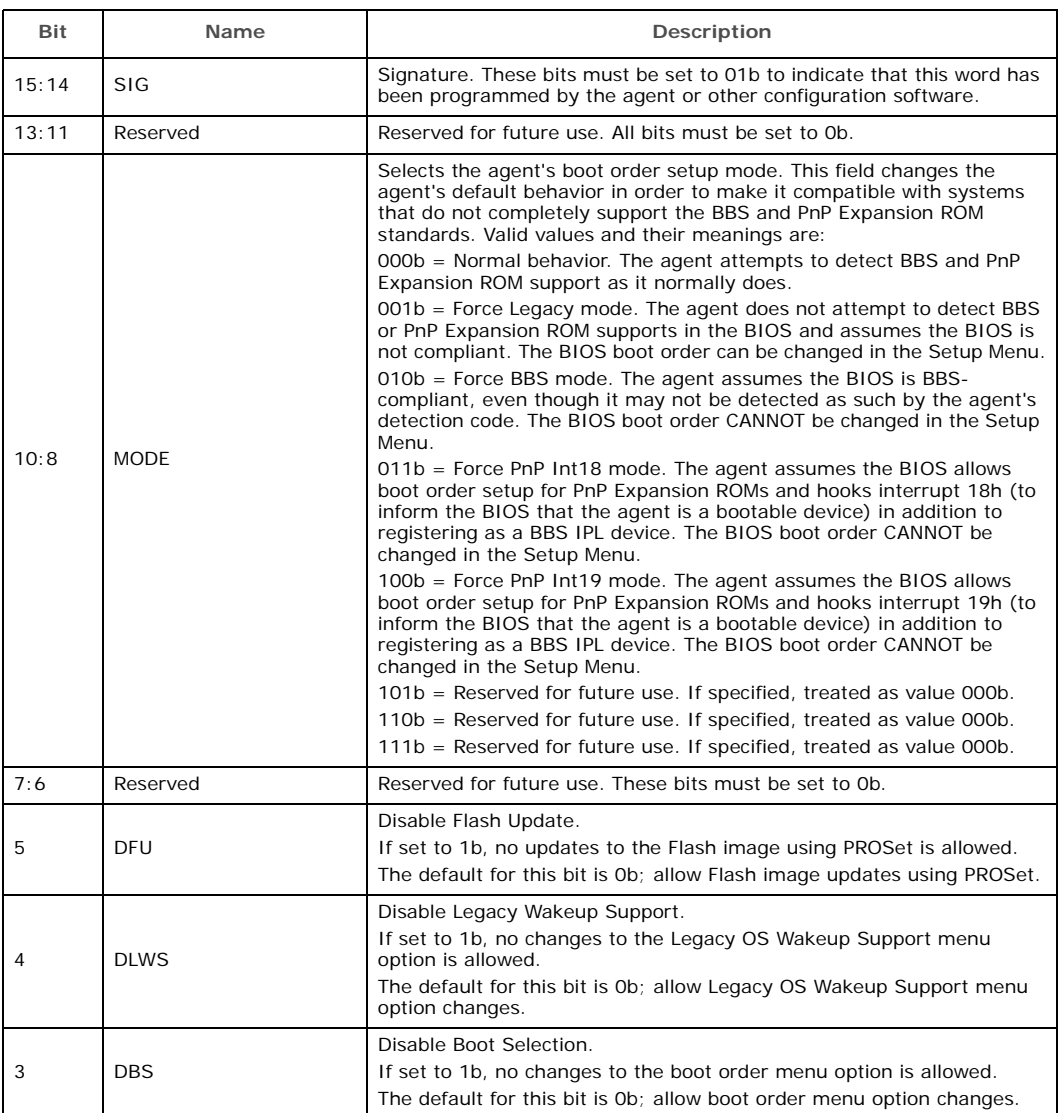

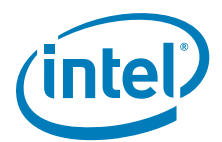

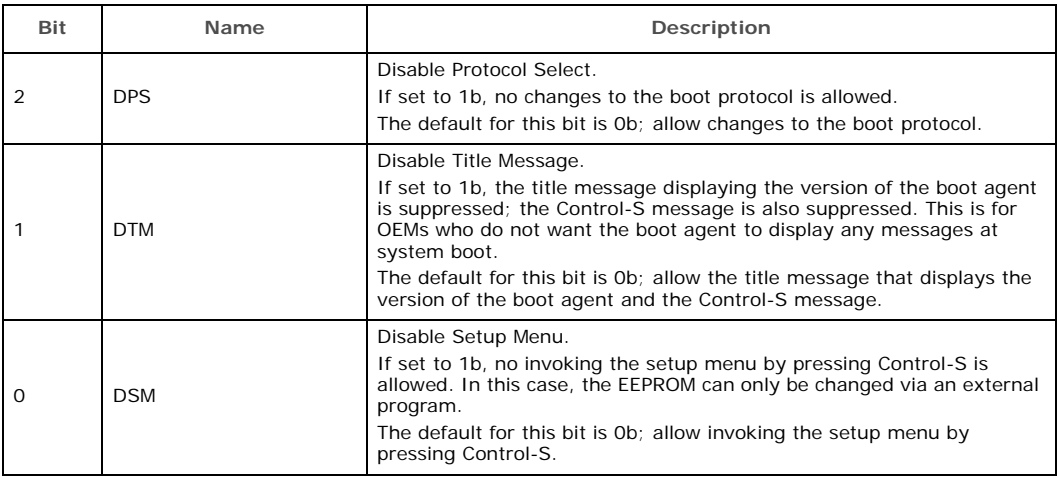

### **1.4.23.3 Boot Agent Configuration Customization Options (Word 32h)**

Word 32h is used to store the version of the boot agent that is stored in the Flash image. When the Boot Agent loads, it can check this value to determine if any first-time configuration needs to be performed. The agent then updates this word with its version. Some diagnostic tools to report the version of the Boot Agent in the Flash also read this word. This word is only valid if the PPB is set to 0b. Otherwise the contents might be undefined.

#### <span id="page-20-0"></span>**Table 20. Boot Agent Configuration Customization Options (Word 32h)**

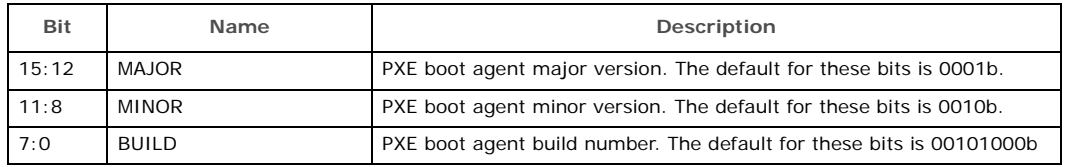

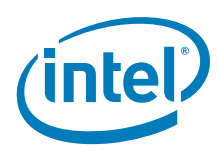

### **1.4.23.4 IBA Capabilities (Word 33h)**

Word 33h is used to enumerate the boot technologies that have been programmed into the Flash. It is updated by IBA configuration tools and is not updated or read by IBA.

#### <span id="page-21-1"></span>**Table 21. IBA Capabilities**

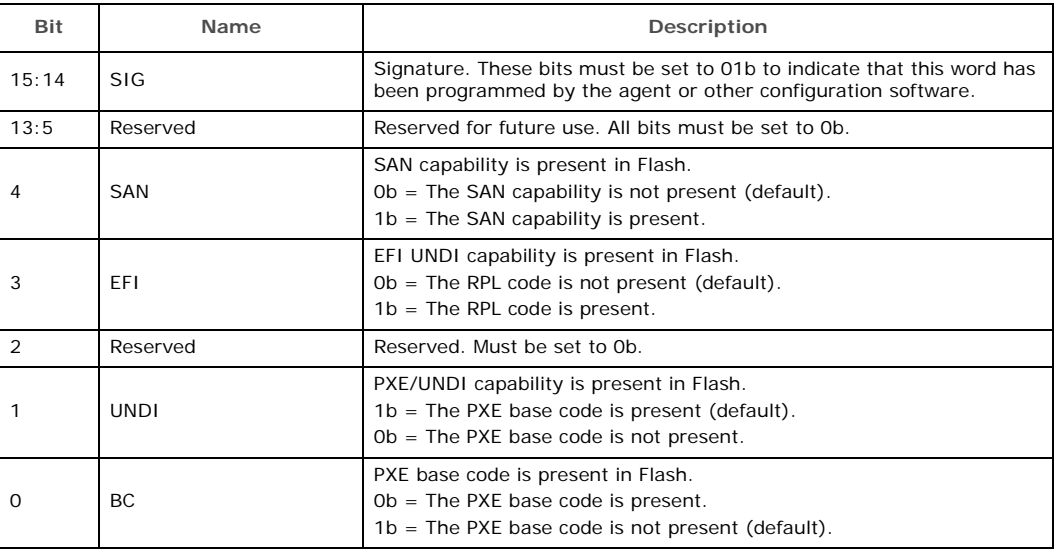

### <span id="page-21-0"></span>**1.4.24 Checksum (Word 3Fh)**

The Checksum word (NVM bytes 7Eh and 7Fh) is used to ensure that the base NVM image is valid. Its value should be calculated by adding all words (00h through 3Fh)/ bytes (00h-7Eh), including the Checksum word itself. The sum, including the Checksum, should equal BABAh. The initial value before the values are added together should be 0000h, and the carry bit should be ignored after each addition. If the OEM does not desire to calculate the checksum, LAD programming tools and drivers will detect if the checksum is incorrect and fix it in the image.

*Note:* The default image always has a checksum value of 0. The default image always has a checksum value of 0b. The LAD programming tools (EEUPDATE or LANCONF) update the checksum when the image is programmed.

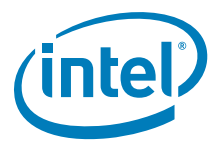

# <span id="page-22-0"></span>**Appendix A ICH8 NVM Contents and Sample Images**

This section contains a sample of raw NVM contents for the ICH8. All values for these images are hexadecimal.

### <span id="page-22-1"></span>**Table 22. LAN NVM Contents**

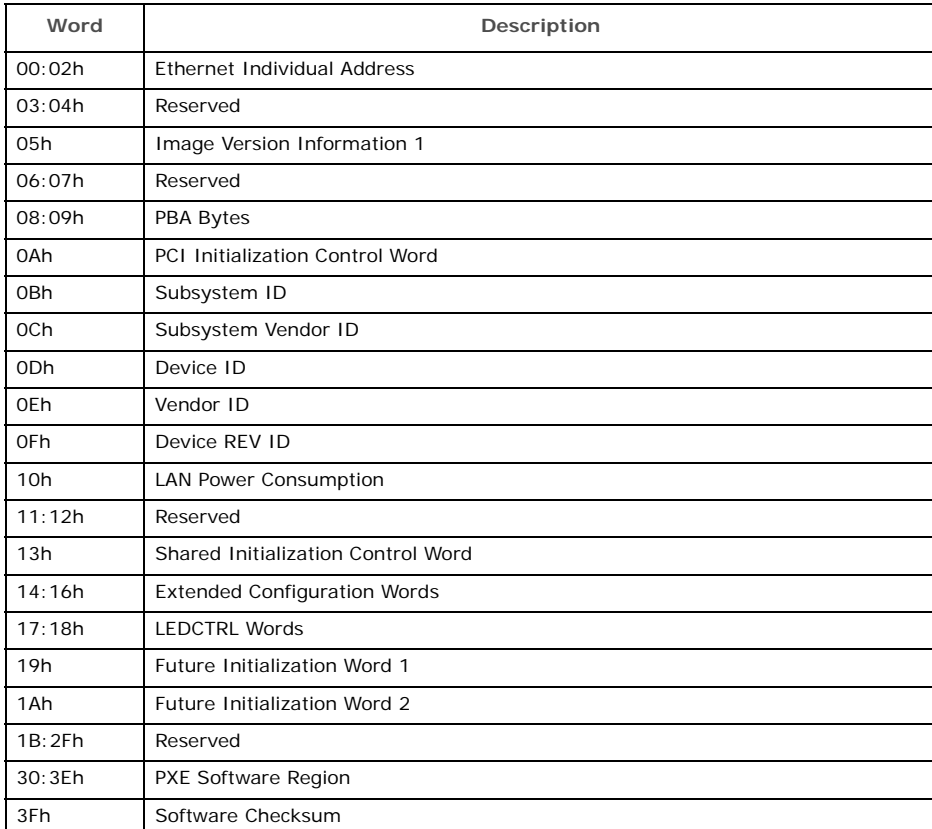

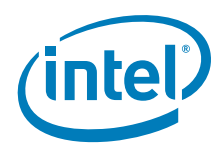

;

;

;

### <span id="page-23-0"></span>**A.1 82566DM NVM Image with ICH8**

0/8 1/9 2/A 3/B 4/C 5/D 6/E 7/F 8888 8888 8887 0800 FFFF 1030 FFFF FFFF FFFF FFFF 10C7 0000 8086 104A 8086 0000 0D01 0000 0000 9605 5020 3700 0000 8D07 0684 0301 0000 0000 0000 0000 0000 0000 0000 0000 0000 0000 0000 0000 0000 0000 0000 0000 0000 0000 0000 0000 0000 0000 0100 4000 1228 4007 FFFF FFFF FFFF FFFF FFFF FFFF FFFF FFFF FFFF FFFF FFFF FFFF

;-----------Range [0x40-0x7F]---------- 6100 001F 0404 0010 6120 001F 0E02 0012 2F40 001F 901B 001B 0000 0012 2FA0 001F F8F0 0012 2000 001F 10B0 0010 0000 0011 20C0 001F 249A 001D 00D3 001E 28A0 001F 04CE 0014 2F60 001F 29E4 0010 0000 001F 0140 0000 1F20 001F 1606 0010 B814 0011 012A 0015 0067 001E 1F40 001F 0065 0014 002A 0015 1F60 001F 3FB0 0012 C0FF 0016

```
;-----------Range [0x80-0xBF]----------
1DEC 0017 F9EF 0018 0210 0019 1880 001F
0003 0015 D918 0018 1780 001F 0008 0016
D008 0018 1860 001F 0800 001A 0000 001F
1340 0000 0001 0019 2F40 001F 9018 001B
0000 001F 1340 0000 6051 001F 0001 0011
6100 001F 0400 0010 0000 001F FFFF FFFF
FFFF FFFF FFFF FFFF FFFF FFFF FFFF FFFF
FFFF FFFF FFFF FFFF FFFF FFFF FFFF FFFF
```
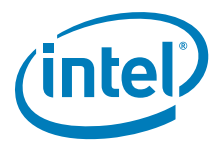

#### <span id="page-24-0"></span>**A.2 82566MM NVM Image with ICH8M**

*Note:* For use with ICH8 B-1 stepping only. Image has Intel® ACBS enabled.

0/8 1/9 2/A 3/B 4/C 5/D 6/E 7/F 8888 8888 8887 0800 FFFF 2000 FFFF FFFF FFFF FFFF 10C7 0000 8086 1049 8086 0000 0D01 0000 0000 9605 5020 3700 0000 0D07 0684 0181 0000 0000 0000 0000 0000 0000 0000 0000 0000 0000 0000 0000 0000 0000 0000 0000 0000 0000 0000 0000 0000 0000 0100 4000 1228 4007 FFFF FFFF FFFF FFFF FFFF FFFF FFFF FFFF FFFF FFFF FFFF FFFF ; ;-----------Range [0x40-0x7F]---------- 6100 001F 0404 0010 6120 001F 0E02 0012 2F40 001F 9018 001B 0000 0012 2FA0 001F 8B24 0011 F8F0 0012 2000 001F 01B0 0010 0000 0011 20C0 001F 249A 001D 00D3 001E 28A0 001F 04CE 0014 2F60 001F 29E4 0010 0000 001F 0140 0000 1F20 001F 1606 0010 B814 0011 012A 0015 0067 001E 1F40 001F 0065 0014 002A 0015 002A 0016 1F60 001F ; ;-----------Range [0x80-0xBF]---------- 3FB0 0012 C0FF 0016 1DEC 0017 F9EF 0018 0210 0019 1880 001F 0003 0015 1780 001F

0008 0016 1780 001F D008 0018 1880 001F D918 0018 1860 001F 0800 001A 0000 001F 0001 0019 1340 0000 6051 001F 0001 0011 6100 001F 0400 0010 0000 001F FFFF FFFF FFFF FFFF FFFF FFFF FFFF FFFF FFFF FFFF FFFF FFFF FFFF FFFF FFFF FFFF FFFF FFFF

;

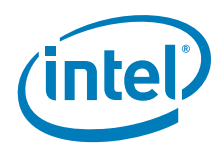

### <span id="page-25-0"></span>**A.3 82566MC NVM Image with ICH8**

0/8 1/9 2/A 3/B 4/C 5/D 6/E 7/F 8888 8888 8887 0800 FFFF 2000 FFFF FFFF FFFF FFFF 10C7 0000 8086 104D 8086 0000 0D01 0000 0000 9605 5020 3700 0000 0D07 0684 0181 0000 0000 0000 0000 0000 0000 0000 0000 0000 0000 0000 0000 0000 0000 0000 0000 0000 0000 0000 0000 0000 0000 0100 4000 1228 4007 FFFF FFFF FFFF FFFF FFFF FFFF FFFF FFFF FFFF FFFF FFFF FFFF

;-----------Range [0x40-0x7F]---------- 6100 001F 0404 0010 6120 001F 0E02 0012 2F40 001F 9018 001B 0000 0012 2FA0 001F 8B24 0011 F8F0 0012 2000 001F 01B0 0010 0000 0011 20C0 001F 249A 001D 00D3 001E 28A0 001F 04CE 0014 2F60 001F 29E4 0010 0000 001F 0140 0000 1F20 001F 1606 0010 B814 0011 012A 0015 0067 001E 1F40 001F 0065 0014 002A 0015 002A 0016 1F60 001F

```
;-----------Range [0x80-0xBF]----------
3FB0 0012 C0FF 0016 1DEC 0017 F9EF 0018
0210 0019 1880 001F 0003 0015 1780 001F
0008 0016 1780 001F D008 0018 1880 001F
D918 0018 1860 001F 0800 001A 0000 001F
0001 0019 1340 0000 6051 001F 0001 0011
6100 001F 0400 0010 0000 001F FFFF FFFF
FFFF FFFF FFFF FFFF FFFF FFFF FFFF FFFF
FFFF FFFF FFFF FFFF FFFF FFFF FFFF FFFF
```
;

;

;

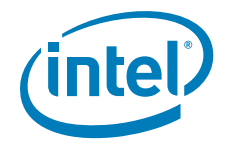

### <span id="page-26-0"></span>**A.4 82562V NVM Image with ICH8**

0/8 1/9 2/A 3/B 4/C 5/D 6/E 7/F 8888 8888 8887 0800 FFFF 1002 FFFF FFFF FFFF FFFF 10C7 0000 8086 104C 8086 0000 0402 0000 0000 9687 4020 0000 0000 0007 0684 0301 0000 0000 0000 0000 0000 0000 0000 0000 0000 0000 0000 0000 0000 0000 0000 0000 0000 0000 0000 0000 0000 0000 0100 4000 121C 4007 FFFF FFFF FFFF FFFF FFFF FFFF FFFF FFFF FFFF FFFF FFFF FFFF

;-----------Range [0x40-0x7F]---------- 0000 0000 0000 0000 0000 0000 0000 0000 0000 0000 0000 0000 0000 0000 0000 0000 FFFF FFFF FFFF FFFF FFFF FFFF FFFF FFFF FFFF FFFF FFFF FFFF FFFF FFFF FFFF FFFF FFFF FFFF FFFF FFFF FFFF FFFF FFFF FFFF FFFF FFFF FFFF FFFF FFFF FFFF FFFF FFFF FFFF FFFF FFFF FFFF FFFF FFFF FFFF FFFF FFFF FFFF FFFF FFFF FFFF FFFF FFFF FFFF

;

;

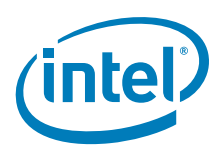

*Note:* This page intentionally left blank.